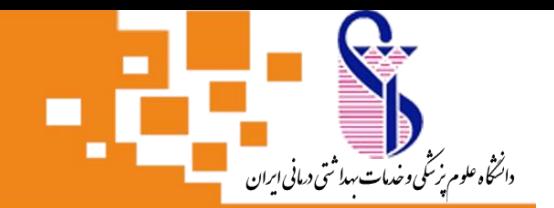

مدیریت اطلاع رسانی برنگی و منابع علمی

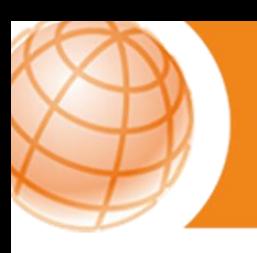

# **راهنمای دسترسی به پایان نامههای دانشگاه علوم پزشکی ایران**

کتابخانه مرکزی دارای بیش از ۲۶۰۰۰ جلد پایاننامه (به فرمت چاپی و الکترونیکی) می باشد . بخش پایان نامه ها در طبقه اول ساختمان کتابخانه مرکزی قرار دارد . سالیانه بیش از 1000جلد پایان نامه به این مجموعه افزوده میشود.

این مجموعه شامل پایاننامههای فارغالتحصیالن دانشگاه علوم پزشکی ایران و تعدادی پایان نامه اهدایی از سایر دانشگاهها نیز می باشد.

برای جستجوی اطالعات کتابشناختی پایان نامه ها و دسترسی به فایل دیجیتال آن ها بایستی به پورتال کتابخانه مرکزی مراجعه نمایید.

### **گام های جستجوی پایان نامه در پایگاه اطالعاتی پایان نامه های دانشگاه در پورتال کتابخانه مرکزی**

**.1** ابتدا وارد پورتال کتابخانه مرکزی شوید. آدرس پورتال:

## https://centrallib.iums.ac.ir

اگر عضو پورتال هستید، می توانید برای استفاده از خدمات بیشتر با نام کاربری و رمز عبور خود وارد شوید. در غیراینصورت به صورت کاربر مهمان می توانید از پورتال استفاده نمایید. )نحوه عضویت : برای دریافت اطالعات ، راهنماهای موجود در پورتال را ببینید و یا با تلفن 86705206 تماس بگیرید.(

**.2** در صفحه اصلی، کادر جستجوی ساده قرار دارد ،با انتخاب Tab پایاننامه می توانید هر نوع اطالعاتی از پایاننامه را جستجو کنید. برای جستجوی دقیق تر با کلیک روی گزینه "جستجوی پیشرفته" امکانات بیشتری برای انتخاب فیلد جستجو خواهید داشت.

**.3** در صفحه جستجوی پیشرفته میتوانید نام پدیدآور )نویسنده(، موضوع، عنوان، نام استاد راهنما و مشاور، رشته و مقطع تحصیلی و سال انتشار و ... را انتخاب کنید.

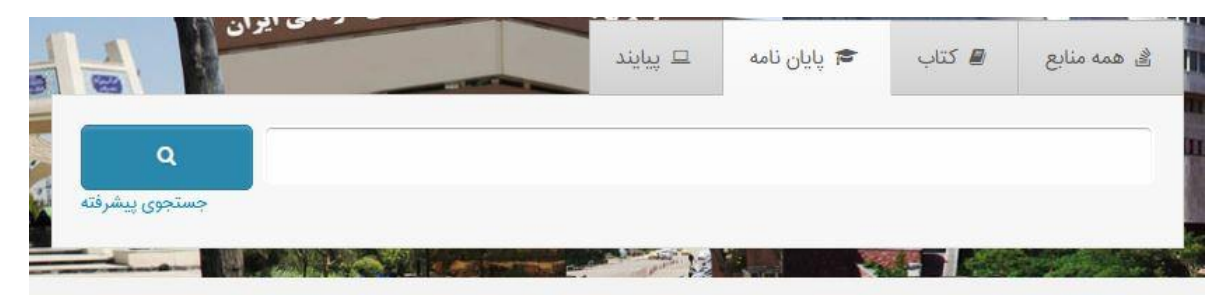

**.4** در فیلد "مراکز"، نام کتابخانه موردنظر را انتخاب کنید.

درصورتیکه هیچ کتابخانهای را انتخاب نکنید، کلیدواژه شما در تمام کتابخانههای دانشگاه جستجو میشود.

در فیلد "نوع ماده" پایاننامه فارسی یا پایاننامه التین را انتخاب کنید.

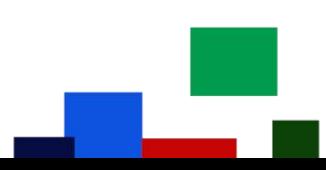

درصورت تمایل، سال نشر(سال دفاع) را محدود کنید.

 $\odot$  .  $\odot$ 

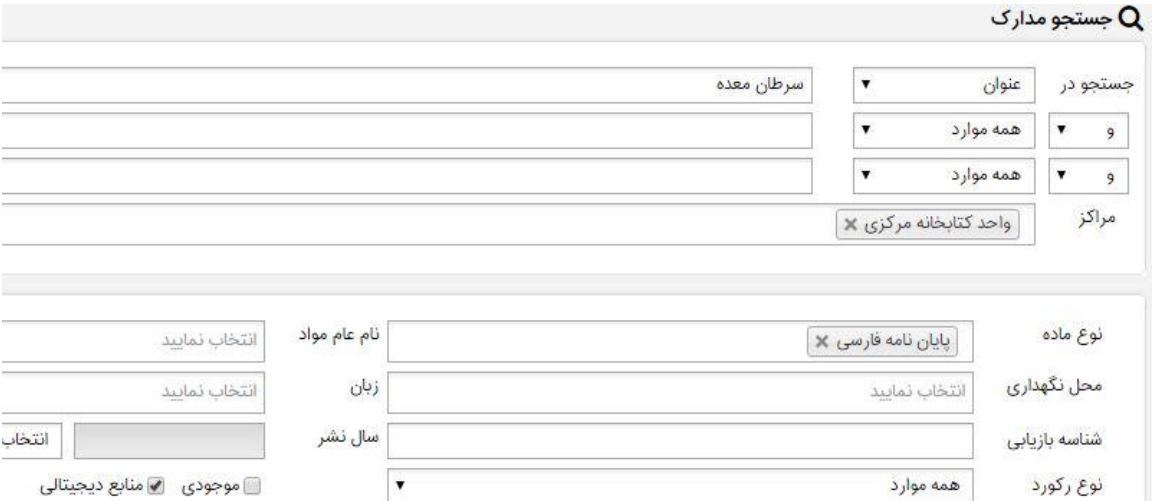

اگر میخواهید فقط پایاننامههای دیجیتالی را ببینید، گزینه "منابع دیجیتالی" را انتخاب کرده و جستجوی خود را انجام دهید.

**.5** در صفحه نتایج، لیست پایاننامههای بازیابی شده را میبینید. در ستون سمت راست صفحه، می توانید فیلترهایی را بر روی نتایج جستجو اعمال کنید.

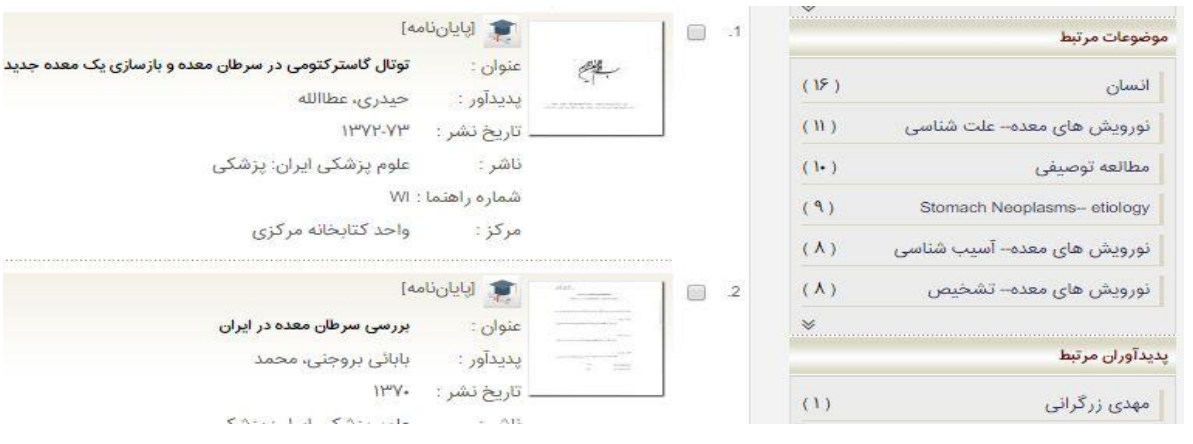

**نکته**: اگر با نام کاربری خود وارد شده باشید، میتوانید اطالعات بازیابی شده را به کتابخانه شخصی خود اضافه کنید. **.6** با کلیک کردن روی عنوان هر پایاننامه در پنجره جدید، اطالعات کامل و شماره مدرک )بازیابی( آن قابل مشاهده میباشد .

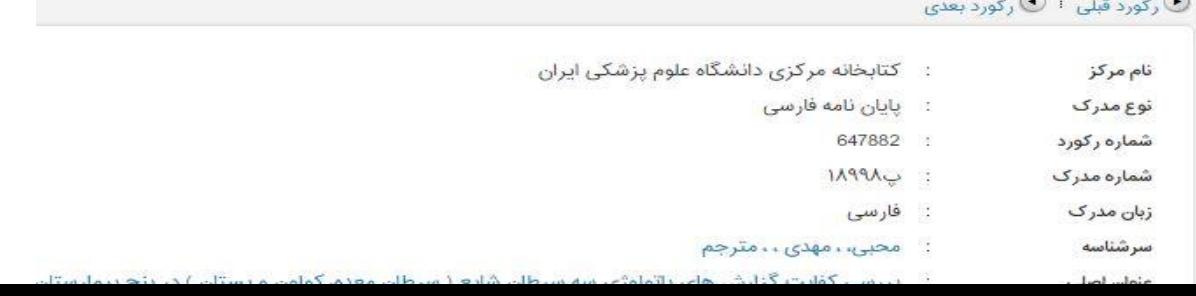

#### **دسترسی به فایل دیجیتال پایان نامه**

در قسمت پایین صفحهی فوق، قسمت "پیوستها" قرار دارد که فایلهای پایاننامه به تفکیک قابل دانلود و نمایش است.

**\*دسترسی به فایل دیجیتال پایاننامهها صرفا از طریق جستجو در مجموعه "کتابخانه مرکزی" امکانپذیر است.**

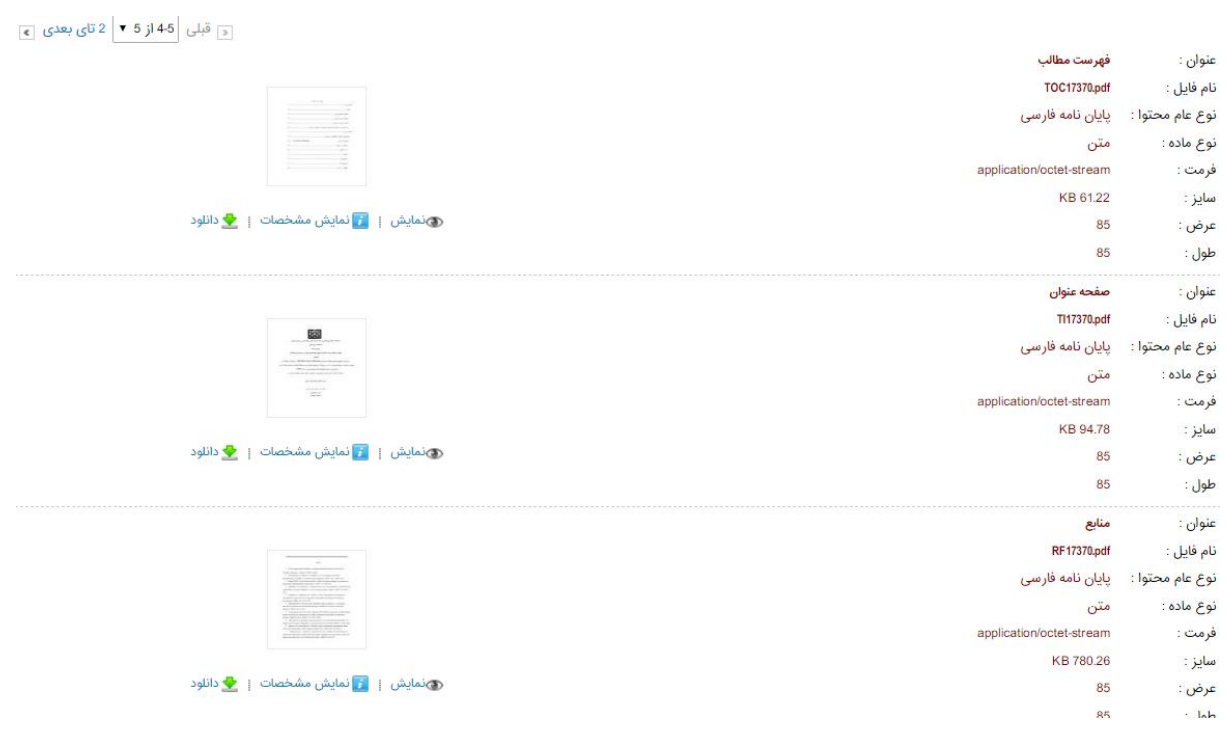

![](_page_3_Picture_56.jpeg)

### **نکات مهم:**

**.1** در قسمت پیوستهای هر پایاننامه فایل "صفحه عنوان"، "فهرست مندرجات"، "چکیده فارسی"، "چکیده التین"و "فهرست منابع" بصورت رایگان برای همه کاربران (عضو و مهمان) قابل مشاهده و دانلود است.

**.2** فایل "متن کامل" پایاننامه فقط برای اعضای پورتال که با نام کاربری و رمز عبور وارد شدهاند، قابل مشاهده میباشد. (متن کامل پایاننامه قابل دانلود نیست)

**.3** به این مطلب دقت داشته باشید که در صفحه اول فقط سه فایل از پایان نامه قابل مشاهده است و برای دسترسی به سایر فایلها می بایست در قسمت "پیوستها" از سمت چپ صفحه، صفحات بعدی را انتخاب نمایید.

![](_page_3_Picture_57.jpeg)

![](_page_3_Picture_6.jpeg)